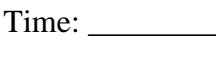

Rank:

# **DIGITAL PUBLISHING (415)**

# **REGIONAL – 2017**

#### **Production Portion:**

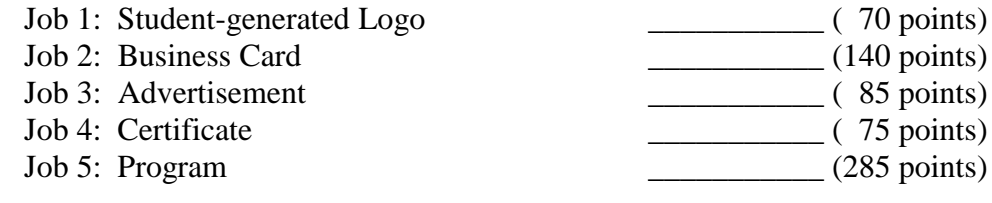

*TOTAL POINTS \_\_\_\_\_\_\_\_\_\_ (655 points)*

**Failure to adhere to any of the following rules will result in disqualification:** 

- **1. Contestant must hand in this test booklet and all printouts. Failure to do so will result in disqualification.**
- **2. No equipment, supplies, or materials other than those specified for this event are allowed in the testing area. No previous BPA tests and/or sample tests or facsimile (handwritten, photocopied, or keyed) are allowed in the testing area.**
- **3. Electronic devices will be monitored according to ACT standards.**

No more than ten (10) minutes orientation No more than ninety (90) minutes testing time No more than ten (10) minutes wrap-up

Property of Business Professionals of America. May be reproduced only for use in the Business Professionals of America *Workplace Skills Assessment Program.*

#### **GENERAL INSTRUCTIONS**

- 1. Make certain this test booklet contains Jobs 1-5.
- 2. Correct all errors. Copy will be graded on accuracy, creativity, originality, and adherence to design principles such as: contrast, emphasis, visual hierarchy, flow and overall appearance.
- 3. Software templates may be used, but creativity points may be reduced.
- 4. Only the graphics provided may be used.
- 5. **Using a text box, include your contestant number and job number in the lower lefthand corner of all work submitted.**
- 6. If you finish before the end of the testing time, notify the administrator. Time may be a factor in determining the winner in the event of a tie.
- 7. When turning in your completed work, place your Scoring Sheet on top of all your jobs. The jobs should be arranged in numeric order. Turn in all partial jobs. Turn in all rough draft pages with an X across each page. Save all work with your contestant number on the flash drive provided by the contest administrator.

#### **DIGITAL PUBLISHING REGIONAL 2017 SCORE SHEET**

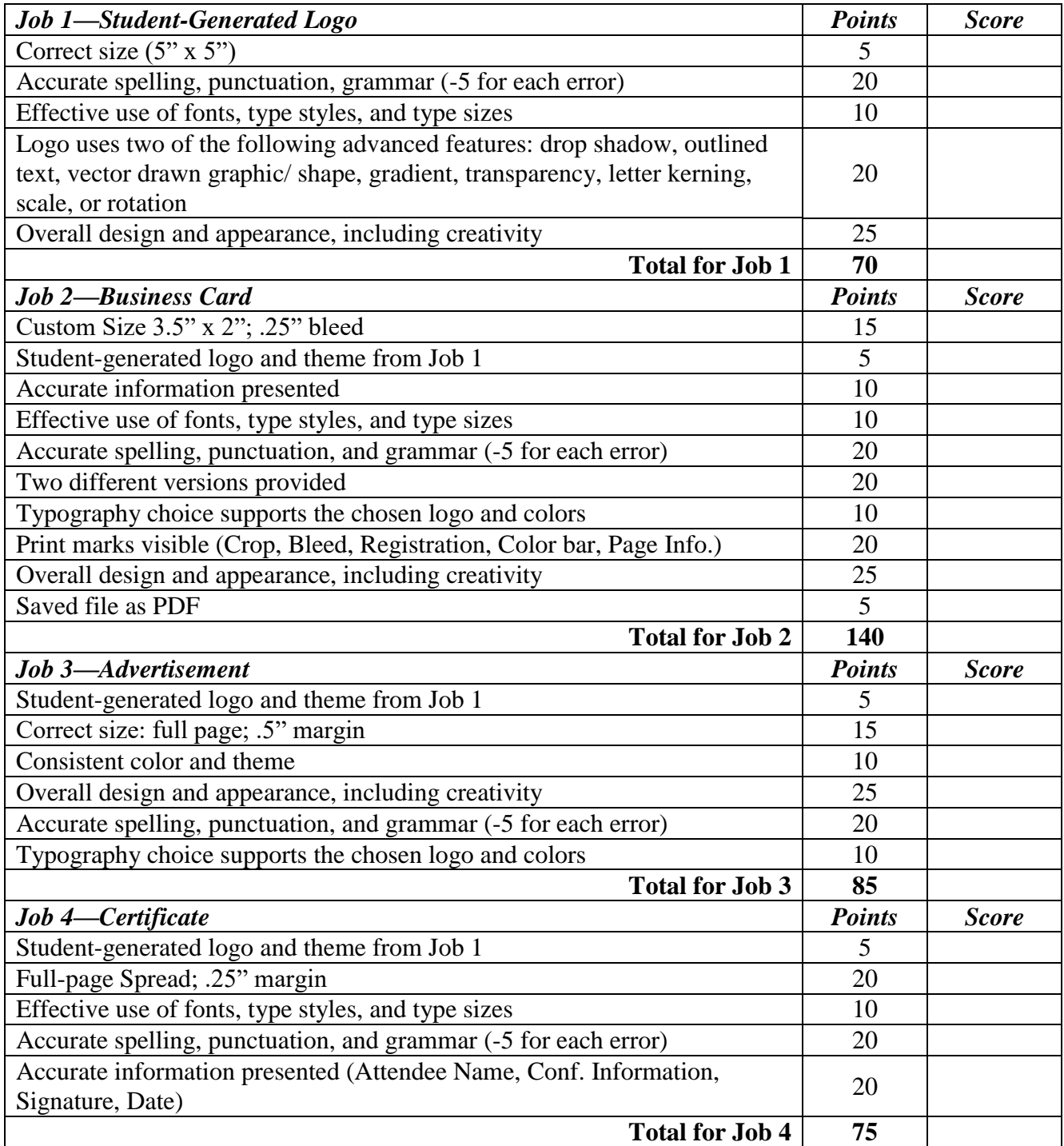

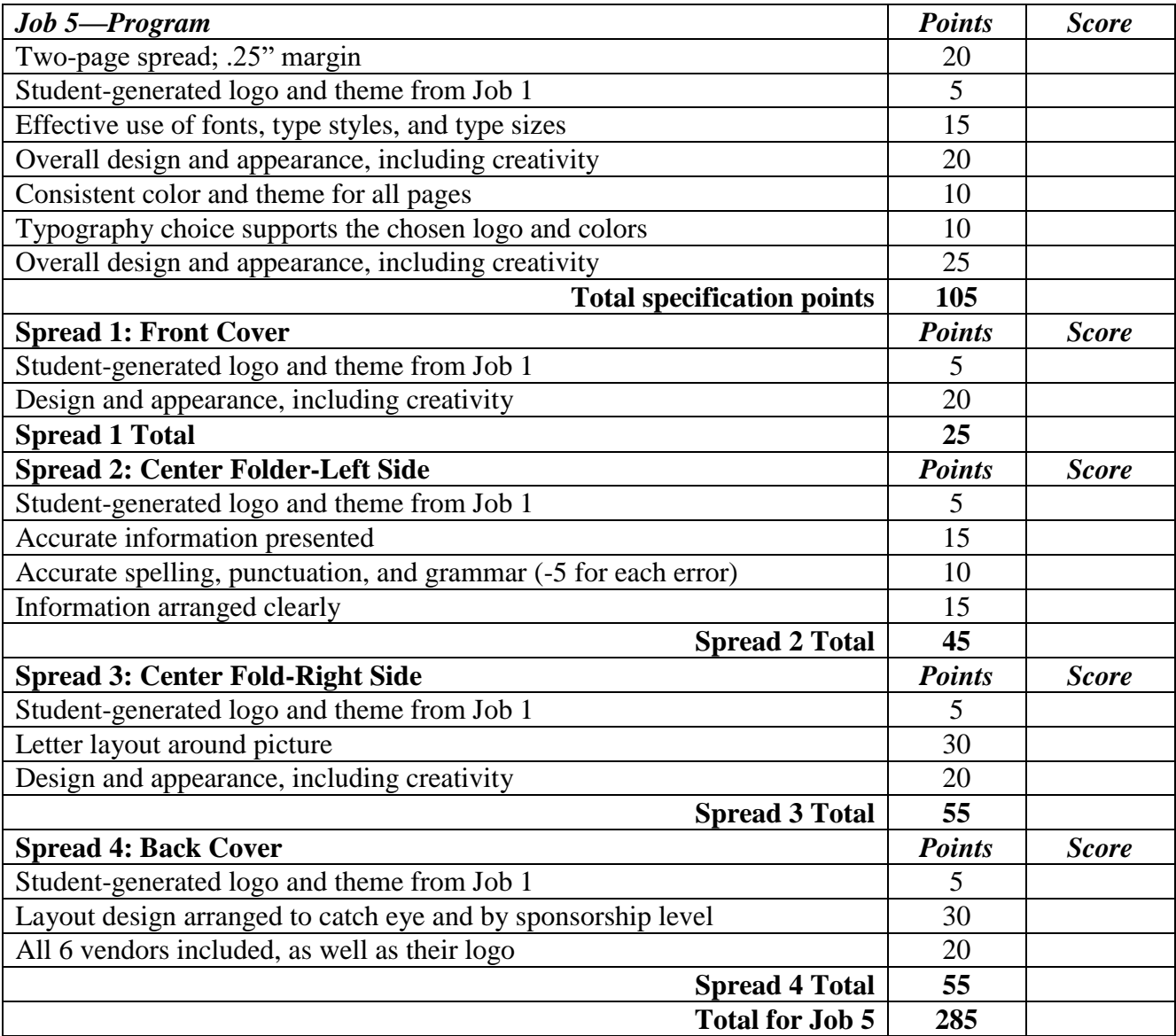

#### **DIGITAL PUBLISHING–REGIONAL 2017 Page 5 of 6**

The following jobs will focus on Professional Business Associate's Leadership Conference. Conference information and hotel information are listed below. Use this information throughout.

Conference Location: Dallas, Texas Conference Website: www.pba.org/lconference Conference Dates: Wednesday, May 9, 2018 – Sunday, May 13, 2018 Conference Hotel: Magic Stars Hotel 8210 Cowboy Lane Dallas, TX 76051 P: 888-409-2312 F: 888-401-4128

## **Job 1: Student-Generated Logo**

Create a student-generated logo for the company Professional Business Associate's Technology Conference. The theme to incorporate is: Innovate. Integrate. Motivate.

- $\bullet$  Size: 5" x 5"
- Logo must use two of the following advanced features: drop shadow, outlined text, vector drawn graphic/shape, gradient, transparency, letter kerning, scale, or rotation

# **Job 2: Business Card**

Create two different versions of a business card for the Leadership Conference Coordinator. The coordinator will choose from these two versions. For the business card, include:

- Student-generated logo and theme from Job 1
- Business Card size: 3.5" x 2" with a .25" bleed
- Use borders, shapes, font effects, etc.
- For printing, save document as Adobe PDF and include all Printer's Marks
- Information to be included:
	- o Leadership Conference Coordinator: Samantha Hickman
	- o Phone: 213-431-2245
	- o Fax: 213-431-1111
	- o Email: [sahickman@pba.org](mailto:sahickman@pba.org)

#### **DIGITAL PUBLISHING–REGIONAL 2017**

**Page 6 of 6**

# **Job 3: Advertisement**

Create a full-page flyer promoting PBA's Leadership Conference. The flyer should include conference information and include the information below.

- Student-generated logo and theme from Job 1
- Conference Information From Job 1
- $\bullet$  0.5" margin
- Use borders, shapes, font effects, etc.

## **Job 4: Certificate**

Create an 11 x 8 ½" spread for the attendee certificate for attending the Professional Leadership Conference. The certificate should include, but is not limited to:

- Student-generated logo and theme from Job 1
- Use borders, shapes, font effects, etc.
- Designed to align with conference theme and/or location
- Space for: Attendee name, Conference Information, President Signature, Date
- Margins 0.25"

# **Job 5: Program**

Create a two-page program for the Professional Leadership Conference. The program should include, but is not limited to:

- Student-generated logo and theme from Job 1
- Use borders, shapes, font effects, etc.
- Designed to align with conference theme and/or location
- Margins 0.25"

#### **Front Cover**

Create a cover page for the conference.

#### **Center Fold-Left Side**

Design this section as a highlight of weekly activities. Activities are listed below:

- Wednesday: Orientation, Check-in, Registration
- Thursday: Opening Ceremony, Award Recipient Luncheon, Officer Candidate Speeches
- Friday: BIG EVENT Service Project, Conference Success Session
- Saturday: Closing Ceremony and Awards Presentation

#### **Center Fold-Right Side**

Design this section using the letter from the President (file is entitled President Letter) and the President graphic that can be found in the files provided for the event.

#### **Back Cover**

Design this section as a thank you to PBA's Conference sponsors. Layout must include the logo for each company and be organized by level of sponsorship; the level of sponsorship can be found in the file entitled Donor Names Level.txt included in the files provided for the event. Use the graphics/logos found in the files provided for the event.